## **Voraussetzungen:** Cronjob fü[r Broadcast-E-Mails](https://docs.mautic.org/en/setup/cron-jobs) ist aktiviert

Segment-mails lassen sich automatisch ab einem bestimmten Zeitpunkt versenden. Dies lässt sich über das Feld *Veröffentlichen am* definieren (die Bezeichnung des Felds ist leider unglücklich gewählt. Es geht hier nicht um die Veröffentlichung der E-Mail, sondern um den Versandzeitpunkt.)

## **Feld Auswirkung**

Veröffentlichen am Ab diesem Datum wird die Segment-Mail an alle Empfänger im ausgewählten Segment gesendet. Kommen später neue Kontakte in das Segment, erhalten diese die E-Mail, sobald sie dem Segment beitreten. Möchtest du dies ab einem bestimmten Zeitpunkt verhindern, dann befülle das Feld *Unveröffentlichen am*.

## **Voraussetzungen:** Cronjob fü[r Broadcast-E-Mails](https://docs.mautic.org/en/setup/cron-jobs) ist aktiviert

Segment-mails lassen sich automatisch ab einem bestimmten Zeitpunkt versenden. Dies lässt sich über das Feld *Veröffentlichen am* definieren (die Bezeichnung des Felds ist leider unglücklich gewählt. Es geht hier nicht um die Veröffentlichung der E-Mail, sondern um den Versandzeitpunkt.)

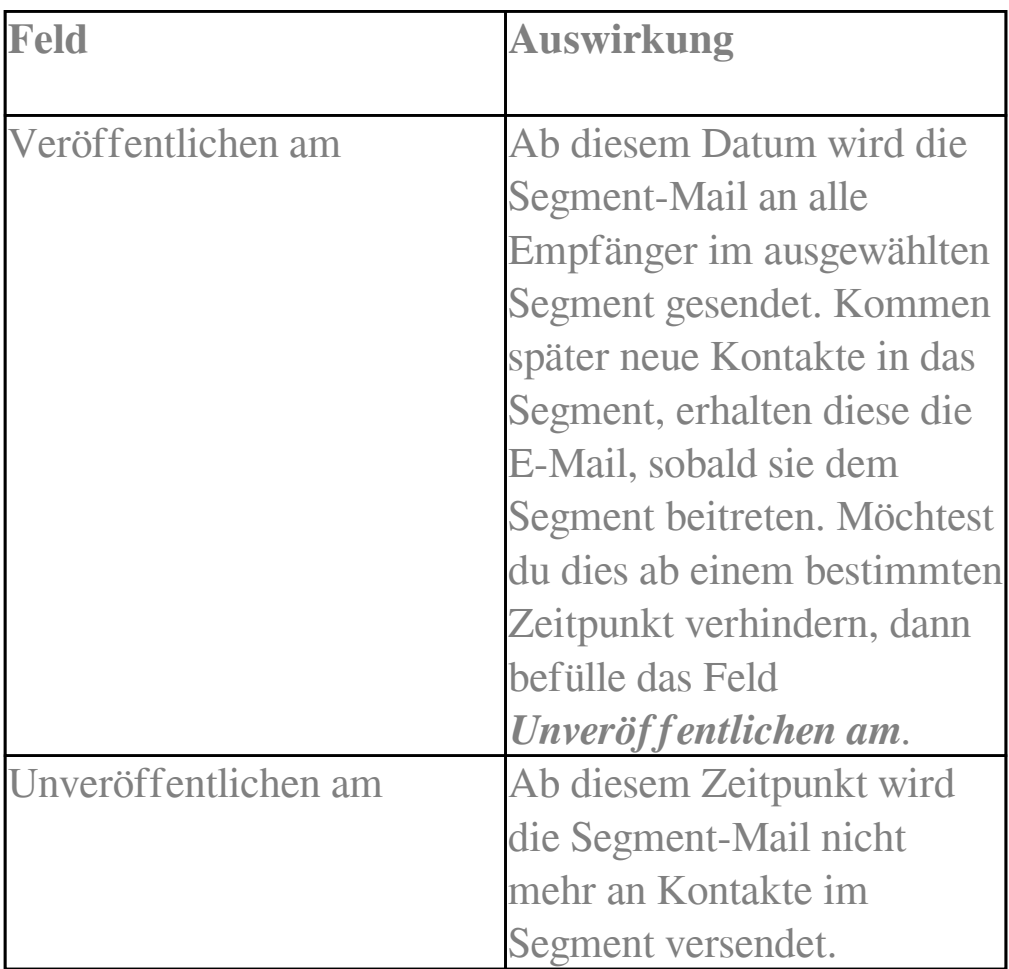

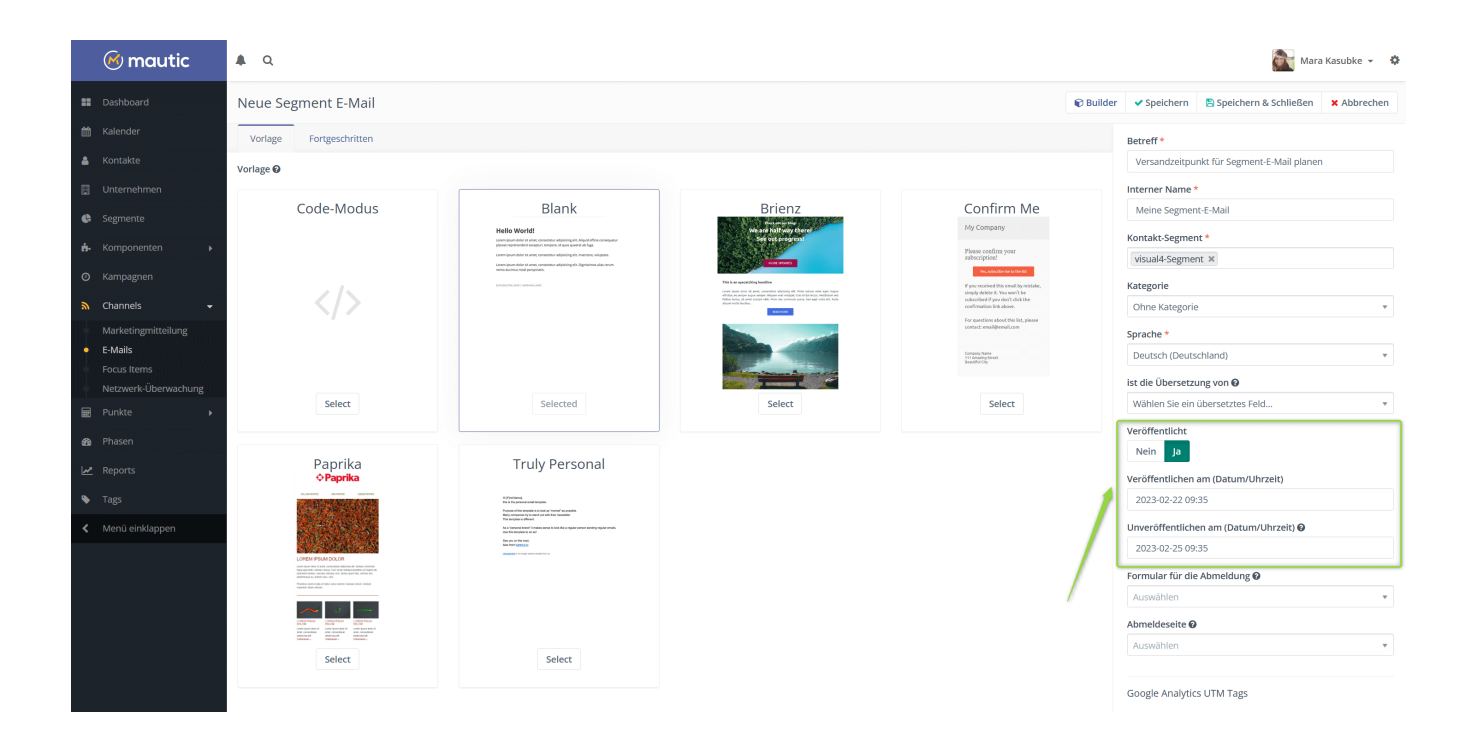

Ist die E-Mail erfolgreich geplant, siehst du in der E-Mail-Liste ein gelbes Icon bei der Segment-Mail. Wenn du mit der Maus darüber hoverst, zeigt dir Mautic den Versandzeitpunkt an:

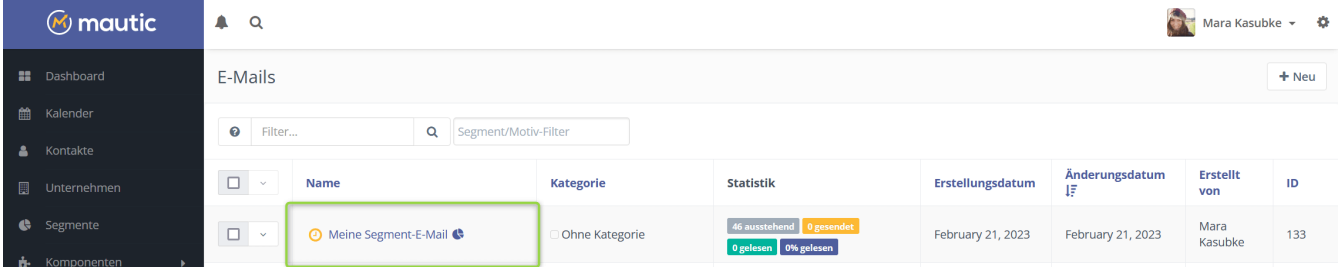

Online URL: <https://kb.mautic.org/article/segment-mail-planen.html>